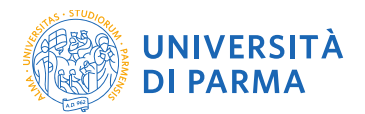

# Guida per la firma del contratto tramite U-SIGN

#### Premessa

Nel corso del secondo semestre a.a. 2019/2020, l'Ateneo di Parma ha testato un nuovo processo di gestione della procedura di firma del contratto.

In questa modalità, il docente viene dotato di firma digitale (se già non la possiede dagli anni prima) non al termine delle lezioni, ma immediatamente in modo che possa firmare il contratto con l'Università.

La UO Amministrazione Personale Docente dispone di uno strumento che, in base allo stato della modulistica precontrattuale (principalmente modulo incarichi e, per i contratti onerosi, scheda fiscale) genera il file PDF del contratto e una scheda dati.

Con il medesimo strumento, l'ufficio carica i documenti da firmare sul programma U-SIGN, dove il docente li troverà per apporre la firma; i 3 file sono: contratto, modulo incarichi, scheda dati (che riporta le informazioni rilevanti sul docente).

#### Notifica del caricamento

Al momento del caricamento il docente riceve una mail (all'indirizzo ufficiale d'Ateneo) che lo avvisa del fatto che in U-SIGN sono disponibili i documenti per la firma.

Il programma invia una mail per ogni copertura assegnata al docente (ognuna di esse infatti dà vita ad un contratto separato).

Si riporta un esempio.

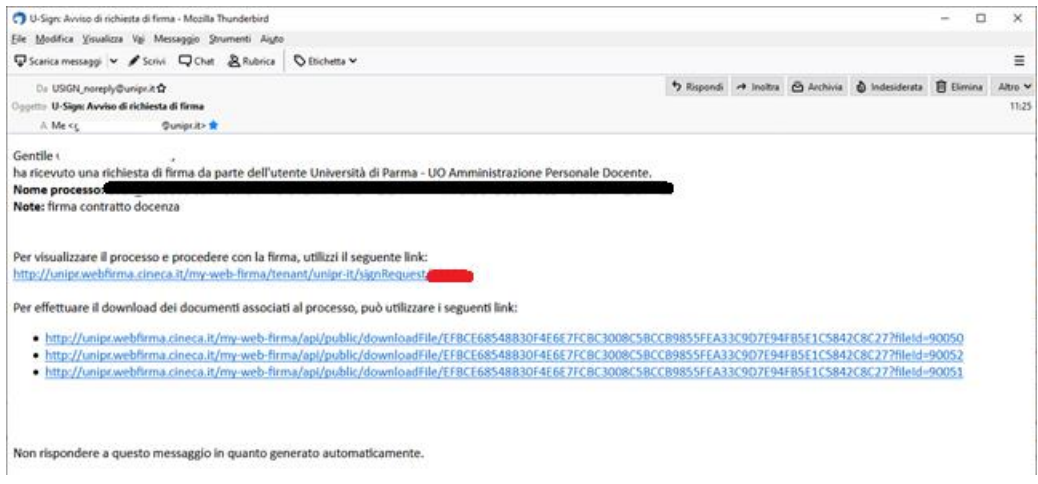

### Accesso al programma U-SIGN

Cliccando sui link sarà richiesta l'autenticazione (se già non effettuata per accedere ad altri applicativi).

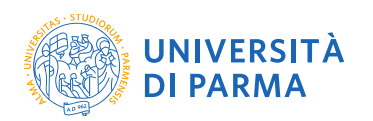

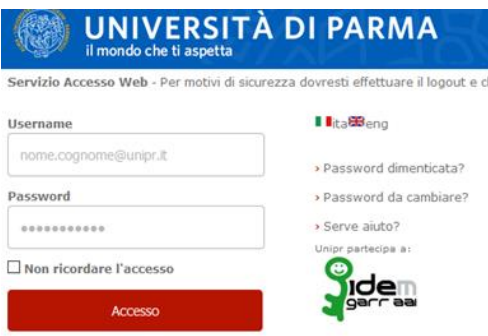

## Elenco "processi di firma"

All'accesso, saranno disponibili i documenti relativi alle (eventuali) diverse coperture a lei assegnate.

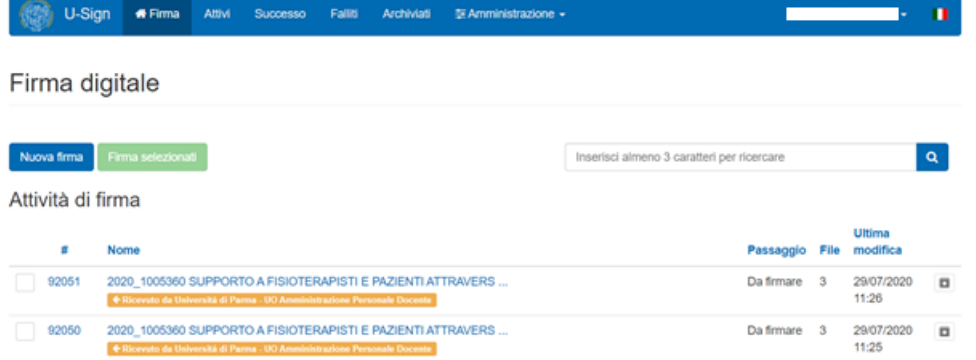

Cliccando sul titolo si entrerà in una schermata che elenca, per ogni "processo di firma" i documenti allegati.

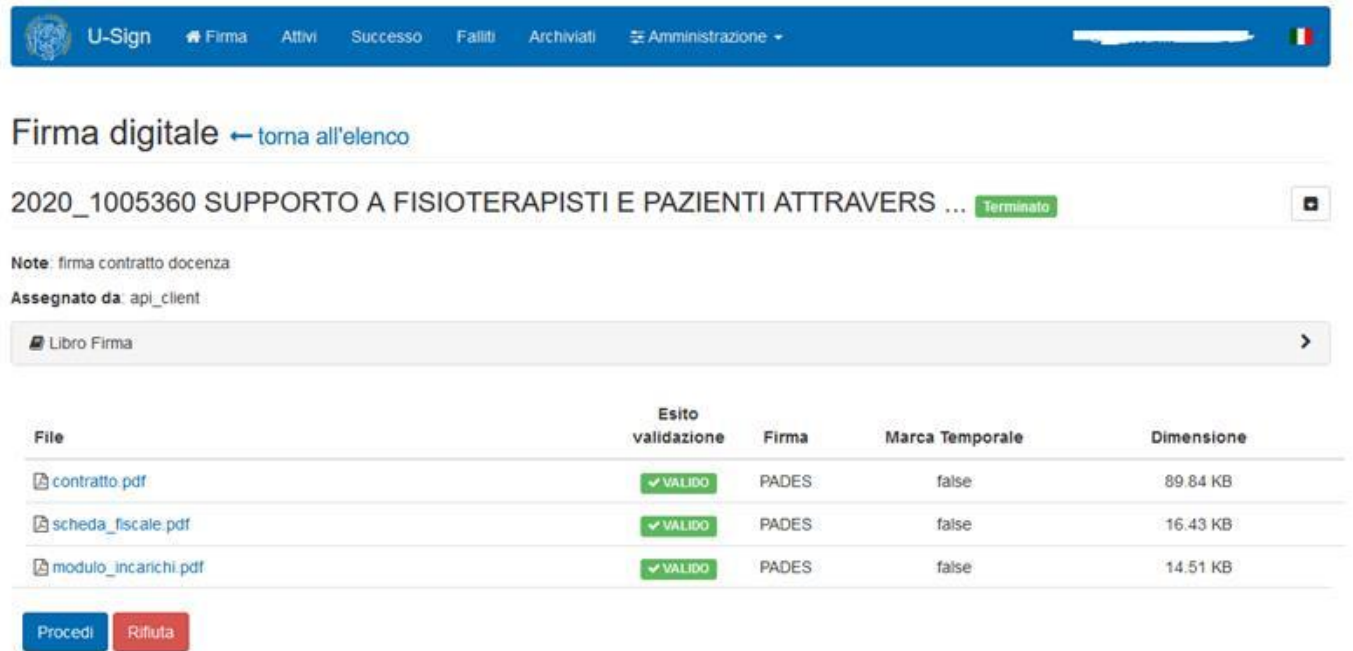

È possibile firmare tutto con un'unica procedura. Prima di tutto si spuntano tutti i processi che si vogliono firmare.

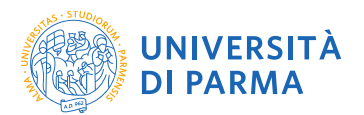

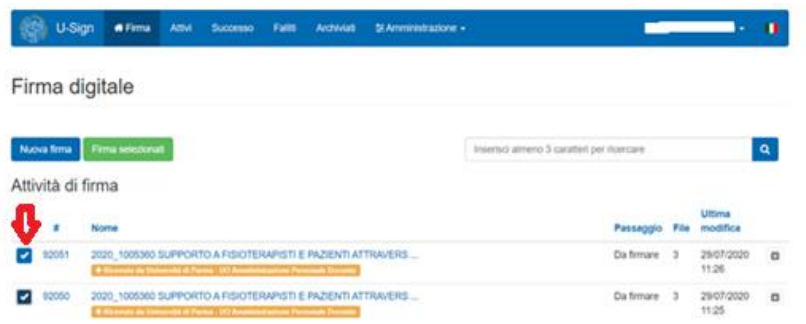

Premendo il pulsante verde "firma selezionati" **Firma selezionati**, il programma riepiloga l'elenco e rende disponibile il pulsante "Firma" (sotto l'elenco a destra).

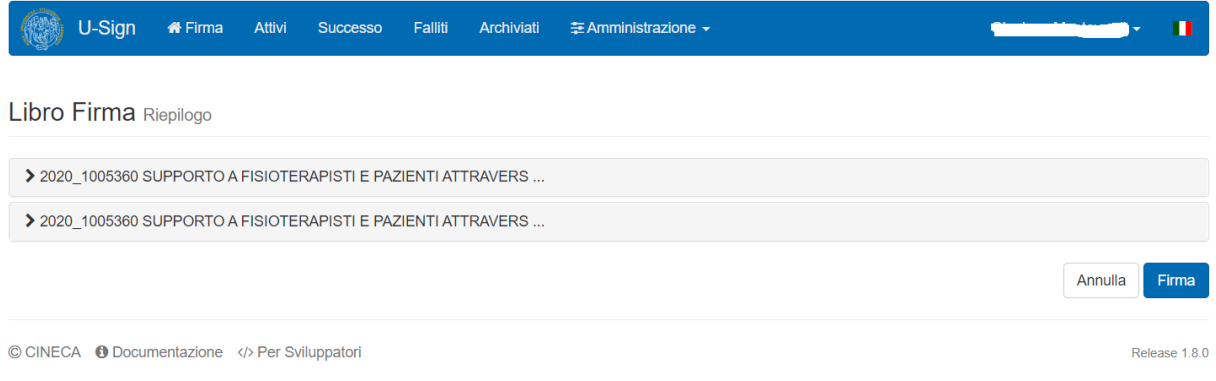

Il programma chiede il PIN associato alla firma (rilasciato al momento dell'emissione) e il "codice OTP" che è inviato tramite SMS al cellulare indicato.

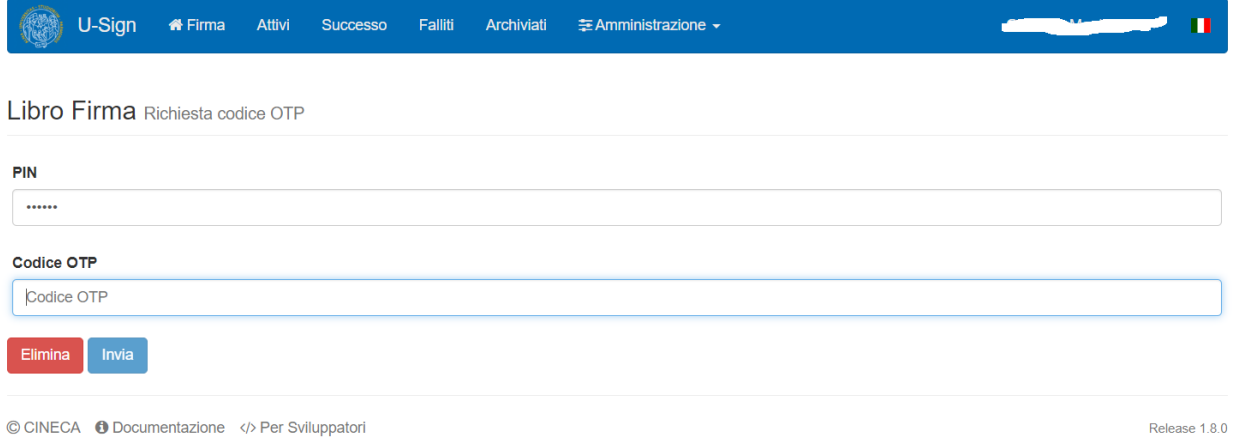

Le successive schermate servono a verificare e confermare che l'operazione di firma è avvenuta correttamente.

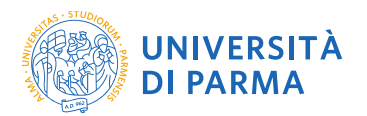

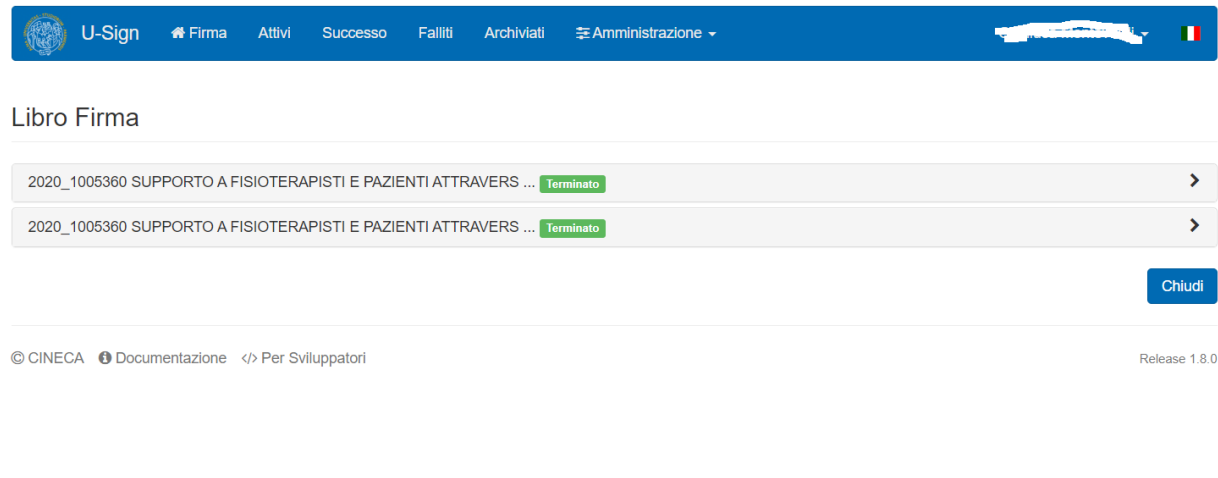

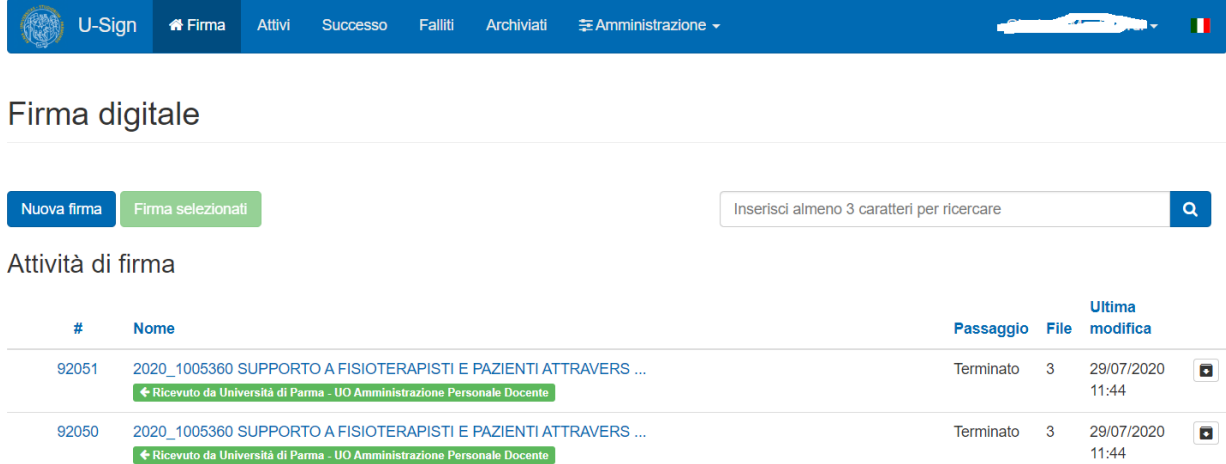